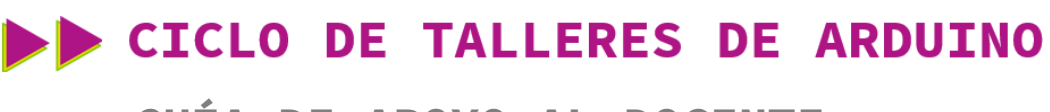

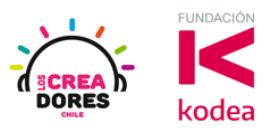

## **GUÍA DE APOYO AL DOCENTE**

## **Actividad 6: Luces para una barrera de Tren**

En esta experiencia se invita a los participantes a que conecten 2 luces LED al Arduino, las cuales tienen que permanecer encendidas o apagadas alternadamente por una cierta cantidad de segundos. Para lograr el desafío, los participantes tendrán que aplicar la programación en bloques de salidas digitales en Arduino.

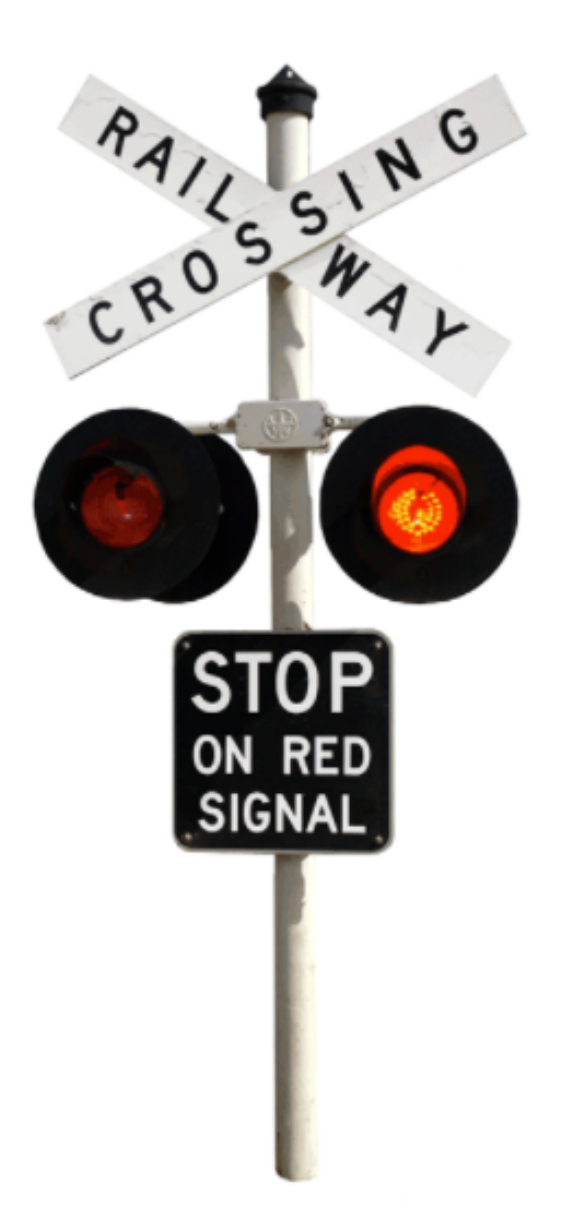

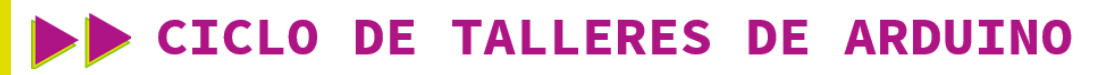

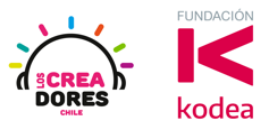

**ACTIVIDAD**

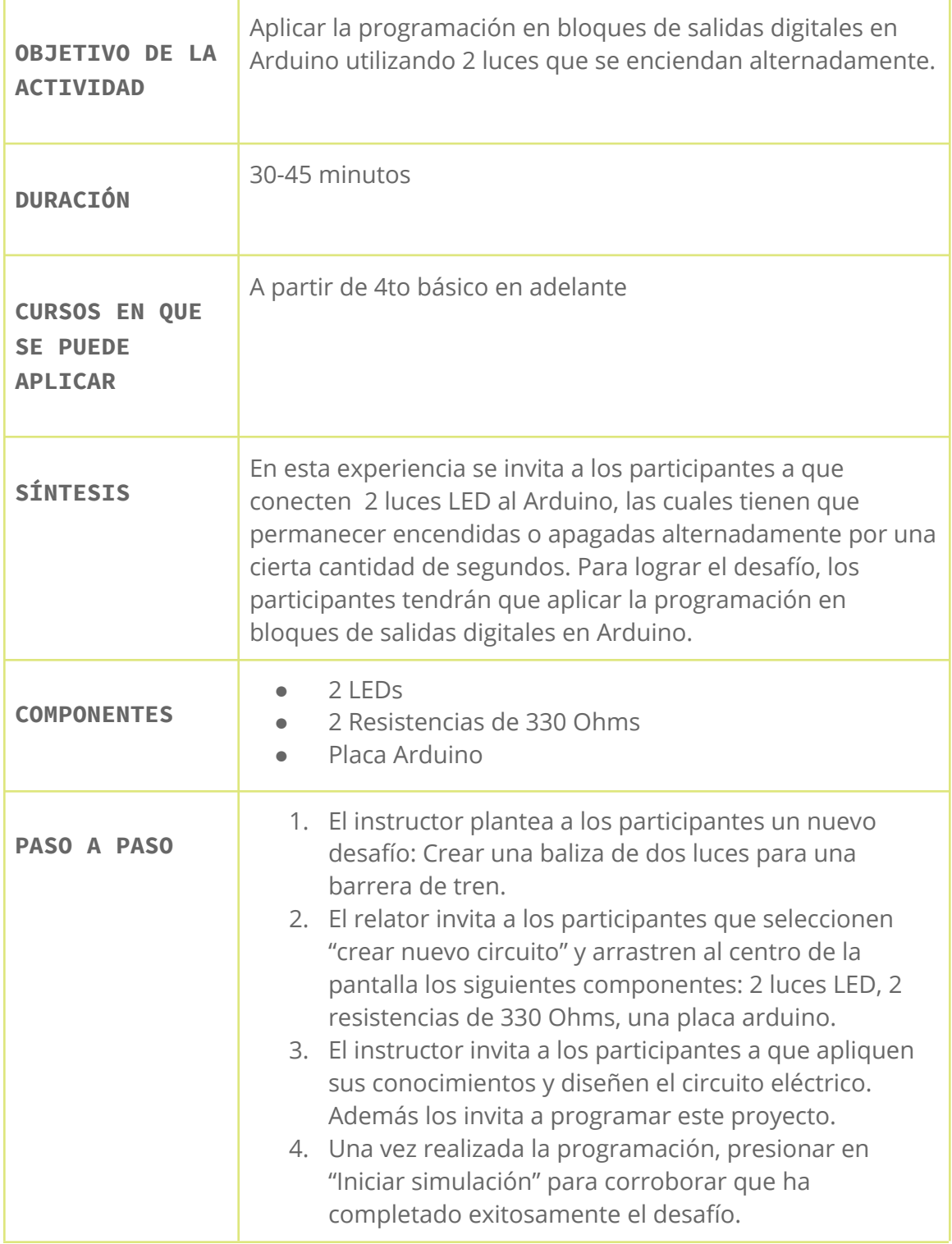

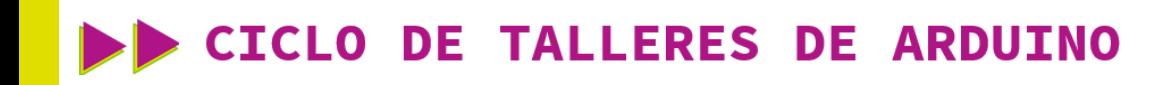

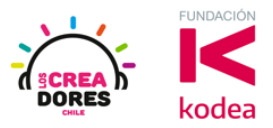

1) Ingresar a cuenta y presionar "Circuitos"

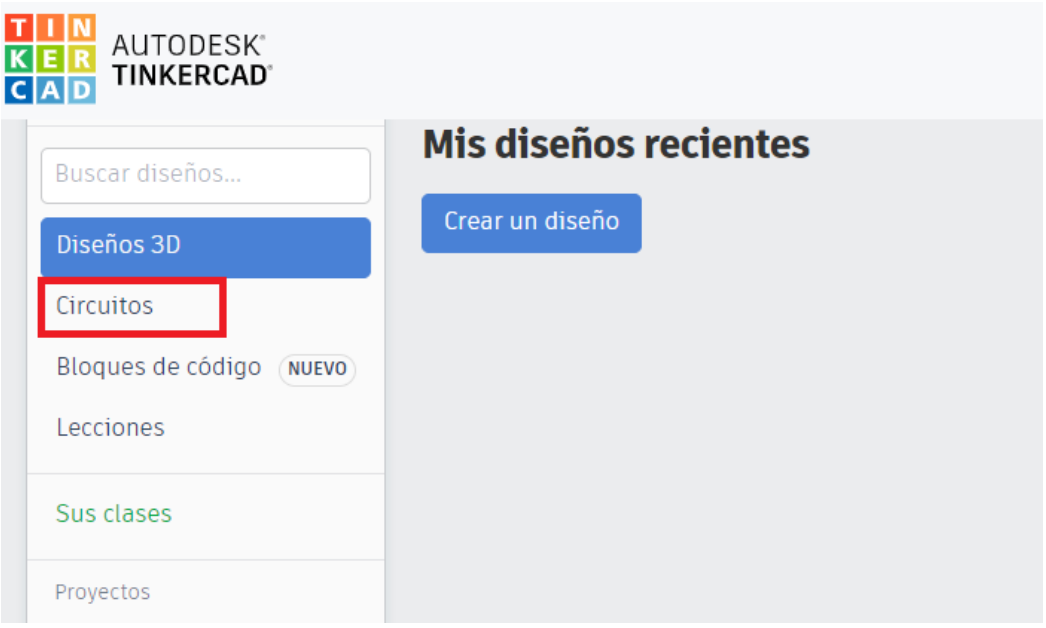

2) Arrastrar 2 LEDs, 2 resistencias de 330 ohsm, Placa Arduino

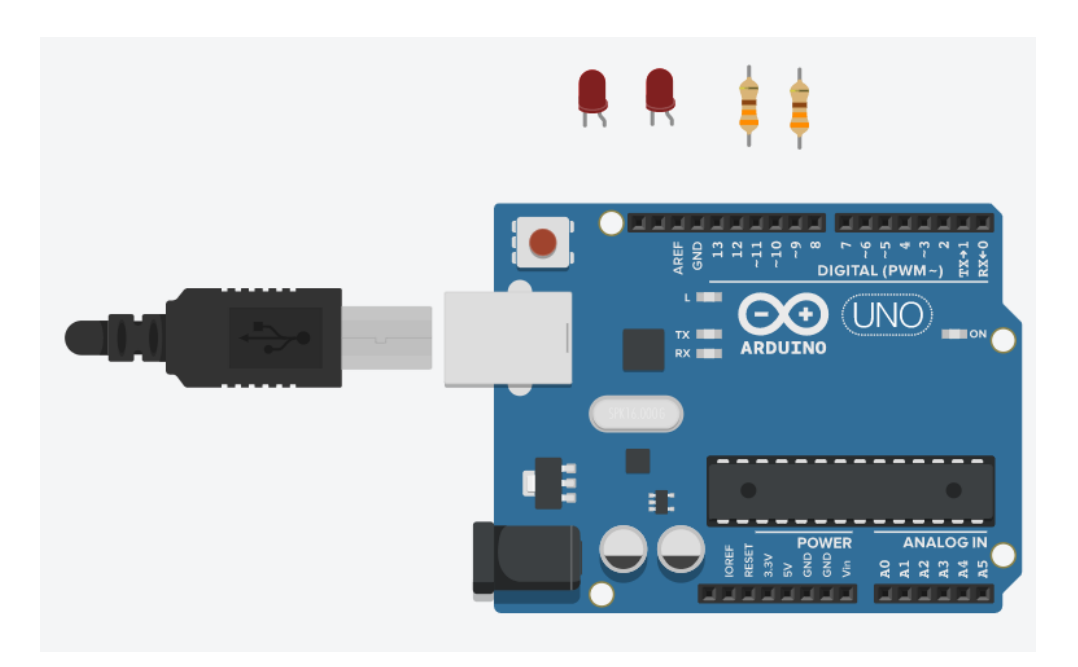

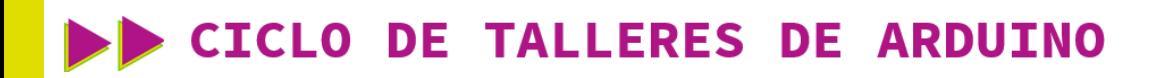

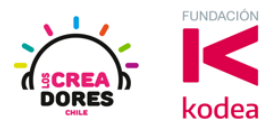

## 3) Conexión del circuito y programación en Arduino

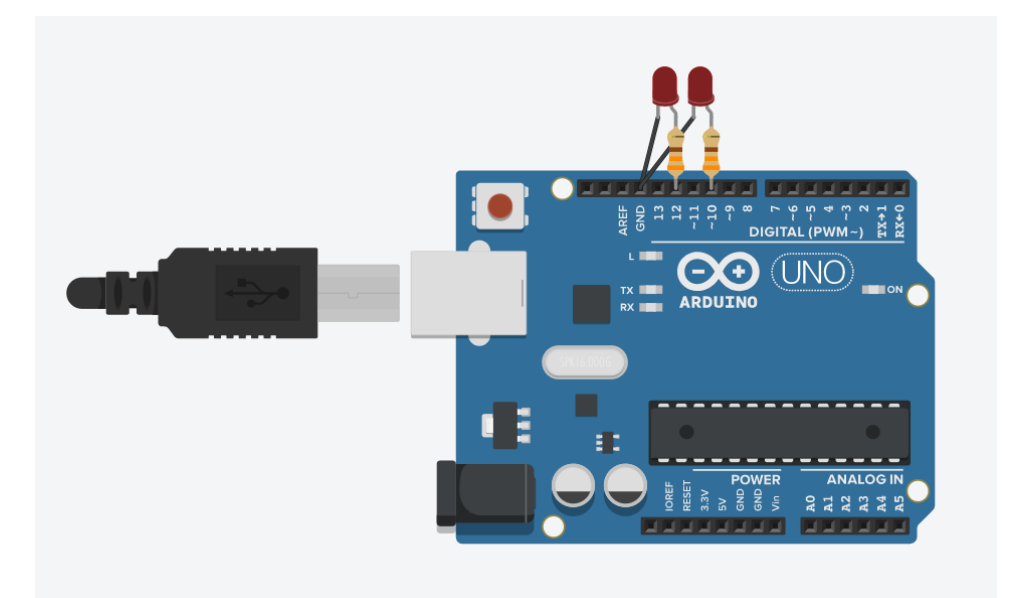

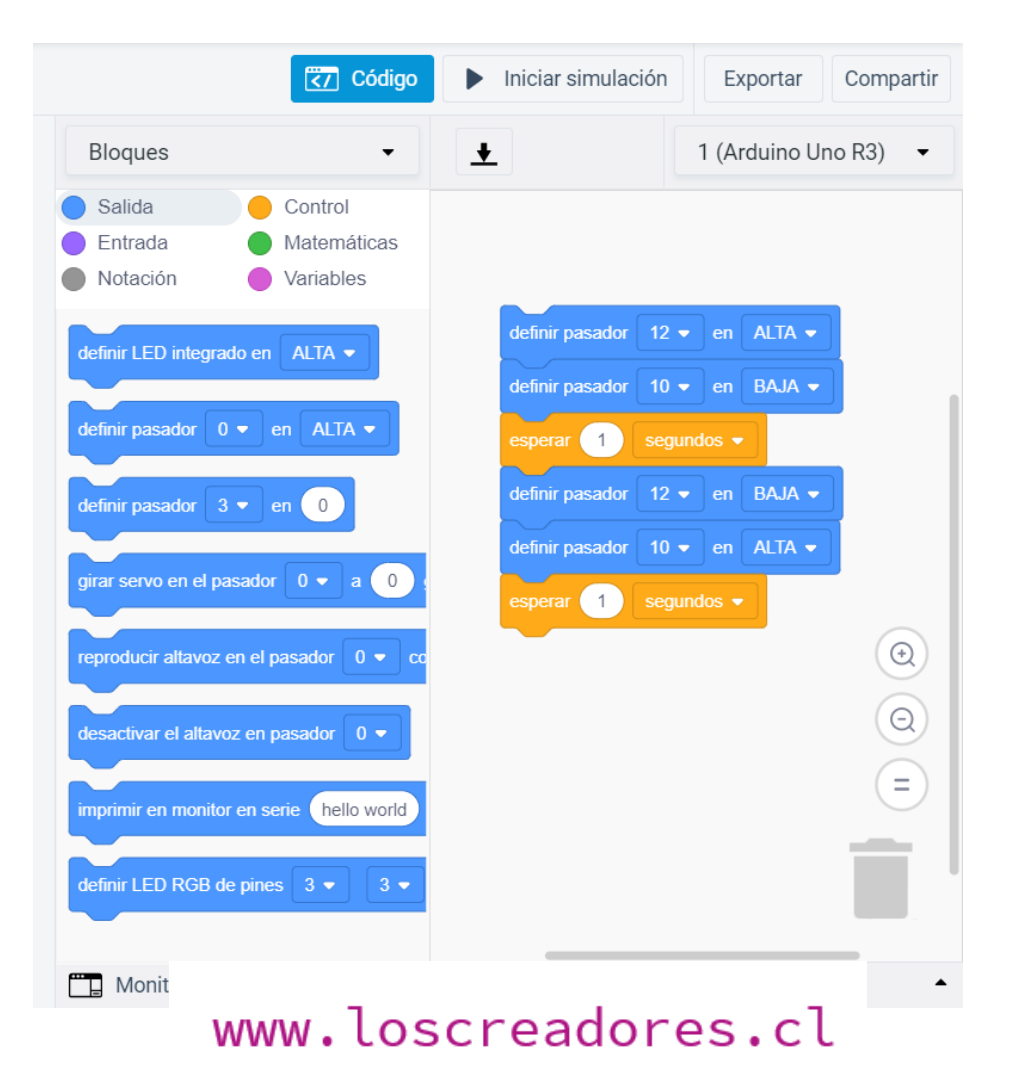

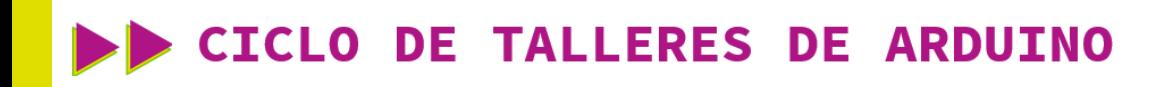

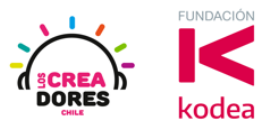

4) Presionar "Iniciar simulación"

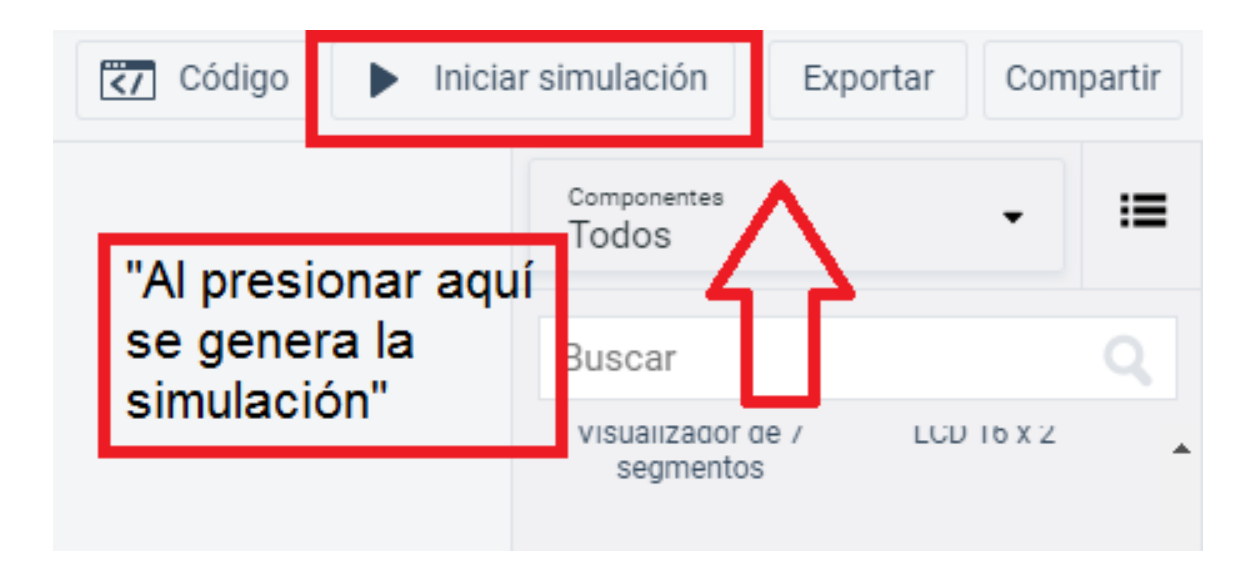